Here are the directions for the first time a parent would like to access their online payment account.

#### Go to fines.vansd.org

The site will direct to this: https://wa-vancouver.intouchreceipting.com/

The guardian can access the site by the 9 digit student id # 000xxxxxx and password is the student's last name in CAPS. We advise the parents to change the password after logging in to a more secure password.

On this online site, parents can pay for fines and other items. If there are fines on the account, they will show once logged in.

### LOG IN PAGE : www.fines.vansd.org

| Welcome to Vancou                                                                                                    | ver Public Schools Online Payment Site                                                                                                    |
|----------------------------------------------------------------------------------------------------|----------------------------------------------------------------------------------------------------|
| This site allows parents and/or students the ability to view and/or pay for any o VISA, MasterCard, Discover or VISA Debit cards.                              | pen fines and fees. It also provides parents and patrons the opportunity to purchase Swim Sessions using their                                                    |
| Parents of Current Vancouver Public School Stud                                                                                                    | dents                                                                                                    |
| A Skyward Parent Access login is required in order to sign into this site.                                                                                     |                                                                                                    |
| Login using the Username and Password fields provided below. Please of                                                                                         | do not create a new account.                                                                                                    |
| Forgot your Login/Password? If you forgot your password, please use this lii<br>from Skyward's Family Access. Therefore, you will not be able to use this p    | nk to reach the Skyward Family Access login page. Click "Forgot Password". Passwords are updated nightly<br>bassword until the next day to purchase items online. |
| User Name                                                                                                    | User Name                                                                                                    |
| Password                                                                                                    | Password                                                                                                    |
|                                                                                                    | Sign In                                                                                                    |
| Non-VPS Customers: JPCC & Propstra Swim Les                                                                                                    | ssons                                                                                                    |
| First time users: Create an account                                                                                                    |                                                                                                    |
| Please remember to save your account information.                                                                                                    |                                                                                                    |
| Forgot your Login/Password? If you forgot your password, please use this lii<br>from Skyward's Family Access. Therefore, you will not be able to use this pass | nk to reach the Skyward Family Access login page. Click "Forgot Password". Passwords are updated nightly<br>sword until the next day to purchase items online.    |
| п                                                                                                    | mastercard.                                                                                                    |

Once logged in:

### CONFIRM STUDENT PAGE (click student's name)

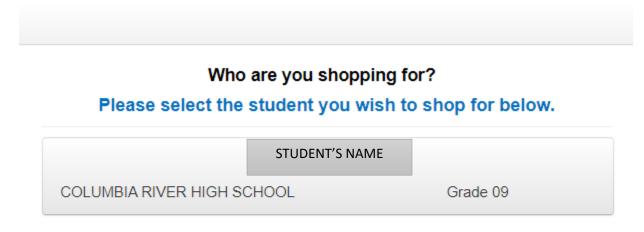

| 2901 Falk Road - | Vancouver, WA 98661 |
|------------------|---------------------|
| 23011 41111044   |                     |

© 2020 InTou

# **IF STUDENT HAS NO FINES:**

STUDENT'S NAME

Shop

| Items At Student's School |  |
|---------------------------|--|
| Items At All Buildings    |  |

#### Reports

| Purchase History   |
|--------------------|
| Reprint Receipts   |
| Unpaid Fines/Fees  |
| On Account History |

# **IF STUDENT HAS FINES: SELECT VIEW**

| STUDENT'S  |                                      |
|------------|--------------------------------------|
| Attention: | NAME has 10.00 in unpaid fines/fees. |
| Shop       |                                      |
|            | Items At Student's School            |
|            | Items At All Buildings               |
| Reports    |                                      |
|            | Purchase History                     |
|            | Reprint Receipts                     |
|            | Unpaid Fines/Fees                    |
|            | On Account History                   |

# **PAY FINES:**

| ees for    | STUDENT'S NAI              | ME                                           |                                                                                            |                                                                                               |                                                                                                    |
|------------|----------------------------|----------------------------------------------|--------------------------------------------------------------------------------------------|-----------------------------------------------------------------------------------------------|----------------------------------------------------------------------------------------------------|
| complete t | he checkout process for al | I fines before optional items v              | vill be availal                                                                            | ble for purchase.                                                                             |                                                                                                    |
| )ate I     | tem                        | Memo                                         |                                                                                            | Amount Due                                                                                    | Pay                                                                                                    |
| /7/2020    | DESCRIPTION                | EXTRA DETAILS                                | View                                                                                       | \$10.00                                                                                       |                                                                                                    |
|            | omplete t<br>ate I         | omplete the checkout process for al ate Item | omplete the checkout process for all <b>fines</b> before optional items v<br>ate Item Memo | omplete the checkout process for all <b>fines</b> before optional items will be available ate | complete the checkout process for all fines before optional items will be available for purchase.   ate Item   Memo Amount Due |